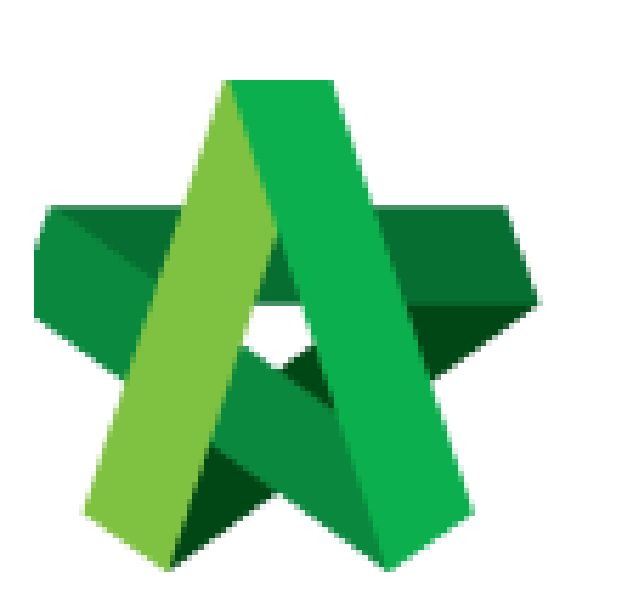

## Create Phases

Powered by:

## **WPCK**

## **GLOBAL PCK SOLUTIONS SDN BHD** (973124-T)

3-2 Jalan SU 1E, Persiaran Sering Ukay 1 Sering Ukay, 68000 Ampang, Selangor, Malaysia Tel :+603-41623698 Fax :+603-41622698 Email: info@pck.com.my Website: www.BuildSpace.my

**(BuildSpace Version 3.5) Last updated: 15/11/2021**

## Create Phases

*Editable as long as none of the Rec. of Consultant within that Development has been approved. If submitted, user will not be able to amend at that stage unless the verifier rejects.*

1. Login to BuildSpace

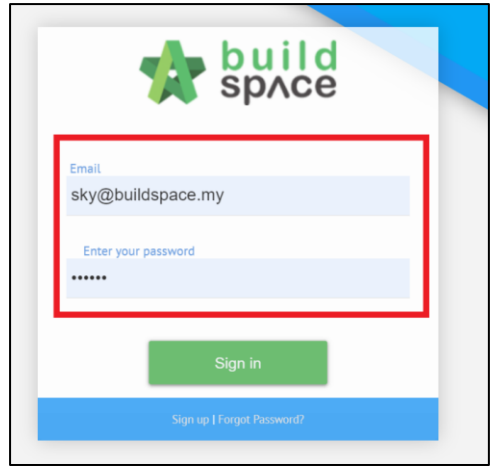

2. Click "Consultant Management" and click "Development Plan Masterlist"

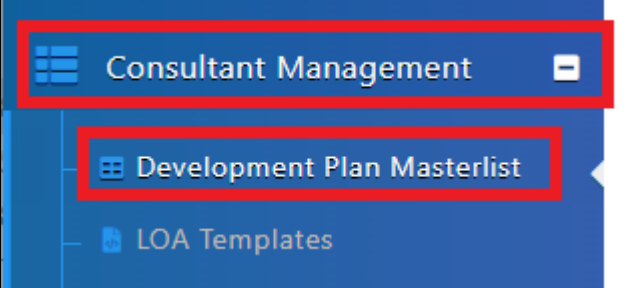

- 3. Click at Development Title
- 4. Click "Add Phase"

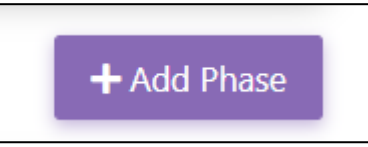

5. Insert Phase details

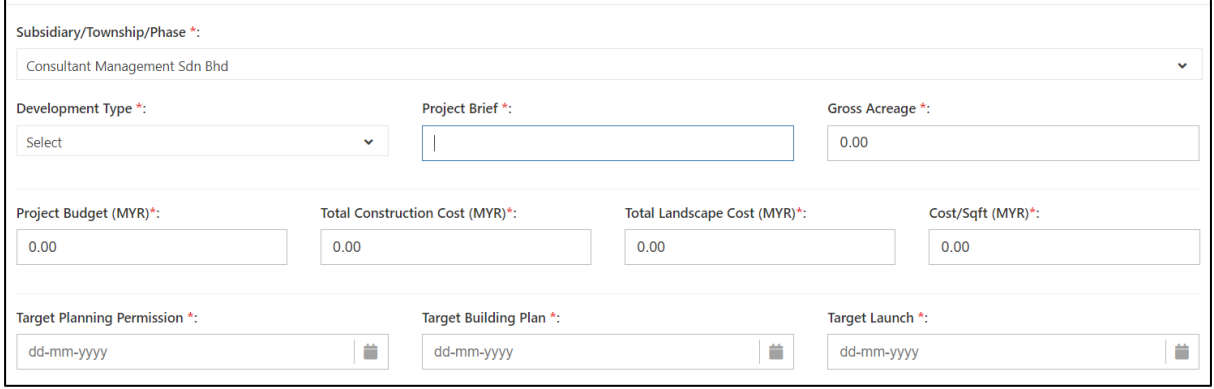

- 6. Insert Product Type details
- 7. Click "Add Product Type" *(if there are multiple product type within that phase)*
- 8. Click "Save"

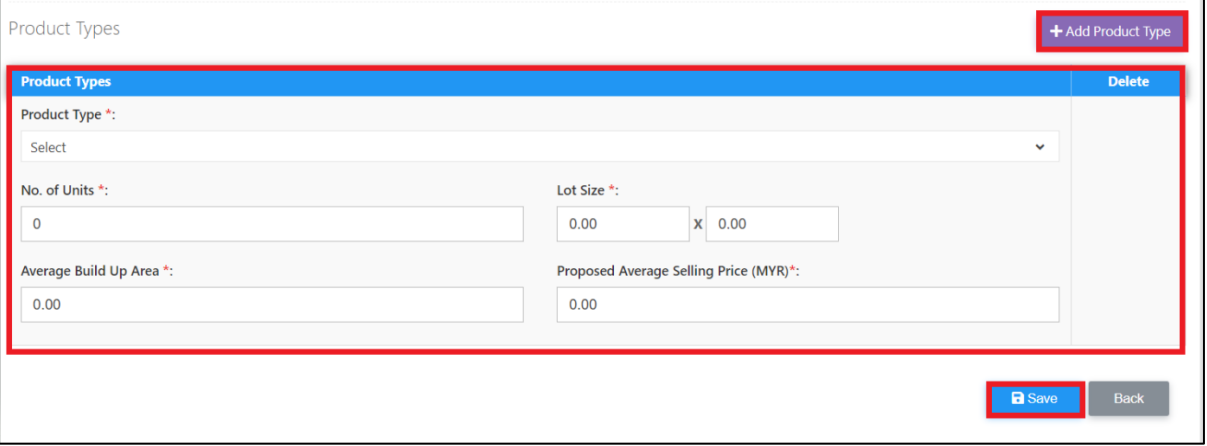

9. Click at the Attachment to upload attachment for project brief

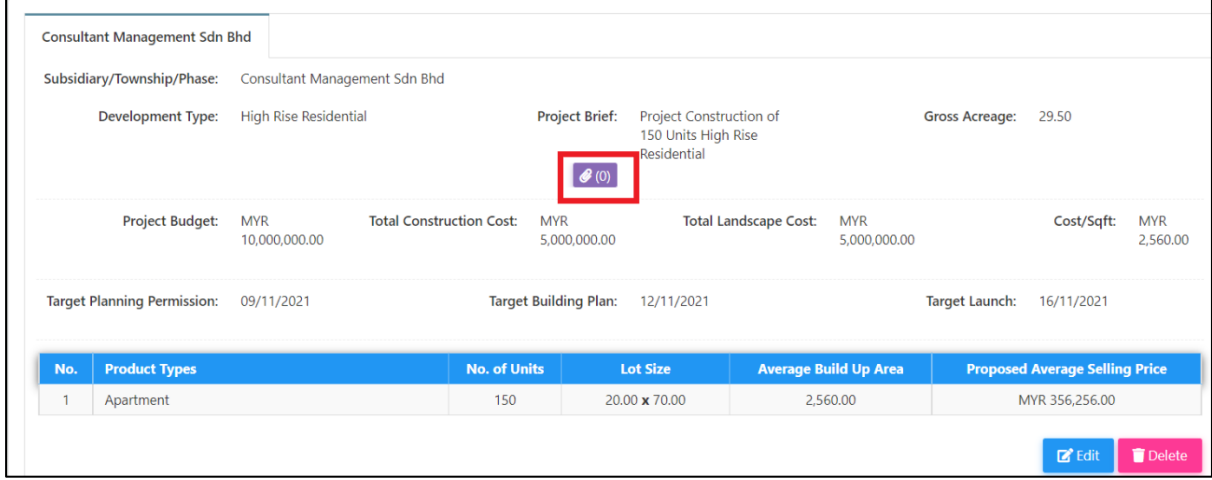